# **CBN Nueva modalidad de carga - INGRESO DE TOKEN ISSN**

### **ELIGIBILIDAD Y CARGA**

(REALIZAR ELIGIBILIDAD. Si el afiliado posee app no se consultará motivo de carga manual)

Recordar que solo está habilitada la carga manual la credencial virtual

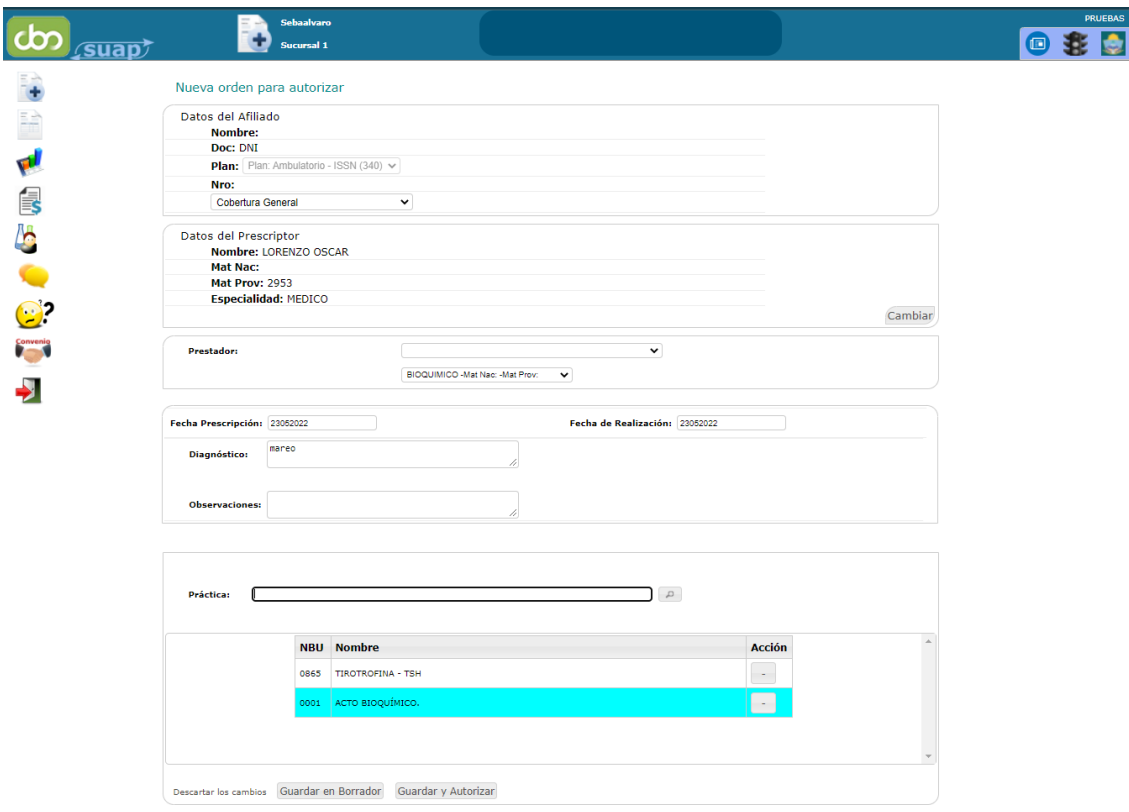

Luego de completar los datos normalmente. Guardar y autorizar

#### **LA ORDEN AHORA ES UNA AUTORIZACIÓN CON UN REGISTRO EN SIA.**

Es por eso el color en SUAP. Estamos indicando que no está consumido, o bien está pendiente de auditoria o autorizado según detalle, pero no consumido

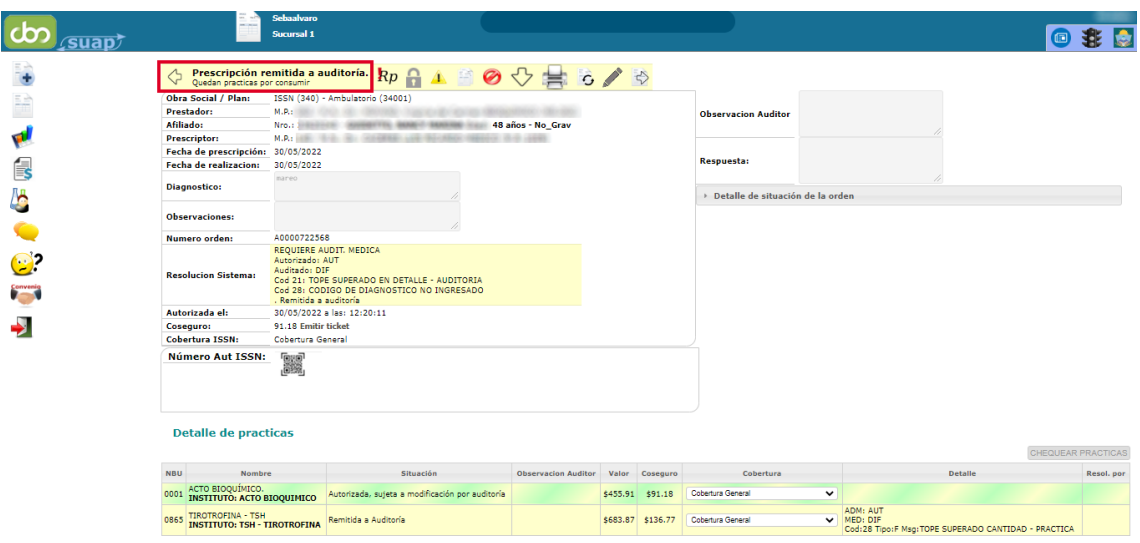

# **CHEQUEO DE PRÁCTICAS POR PLAN :**

Simplemente dentro de la prescripción y a nivel práctica seleccionamos el plan y hacemos click en chequear prácticas

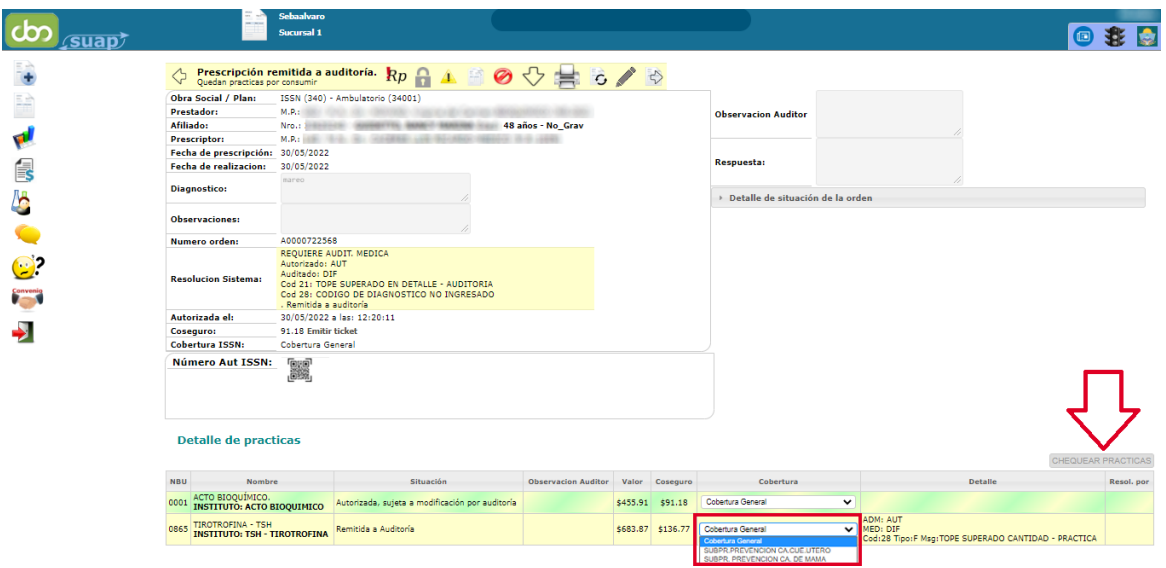

*Nota: Es importante hacer click en CHEQUEAR PRACTICAS*

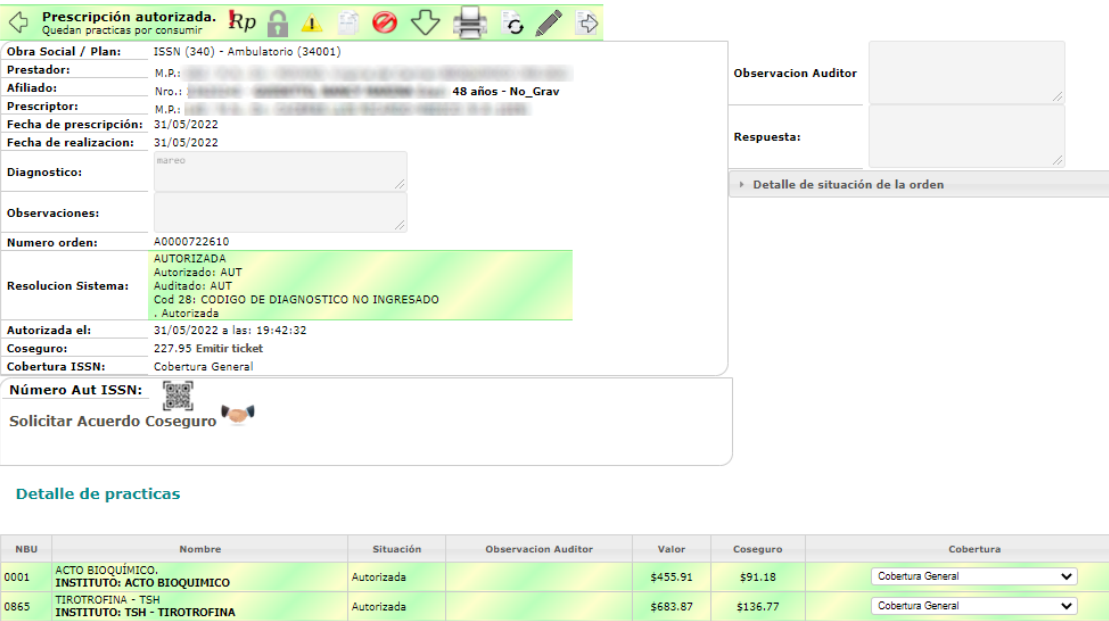

## **CONSUMO DE PRÁCTICAS:**

Si la Rp AUTORIZACIÓN indica que está en auditoría, ya sea una práctica o todas se debe actualizar antes de Consumir.

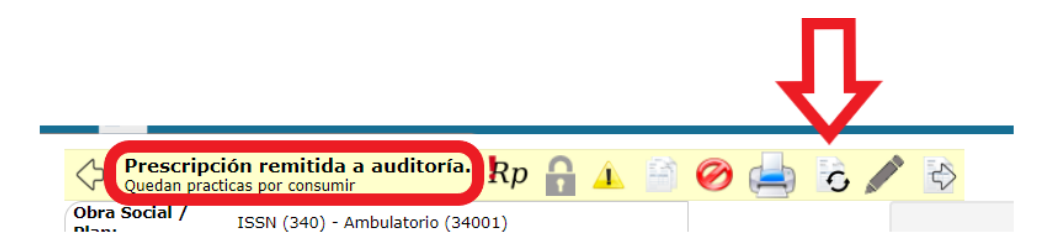

Una vez AUTORIZADA O Parcialmente autorizada (denegada alguna práctica, es decir AUDITADA) Podemos CONSUMIR.

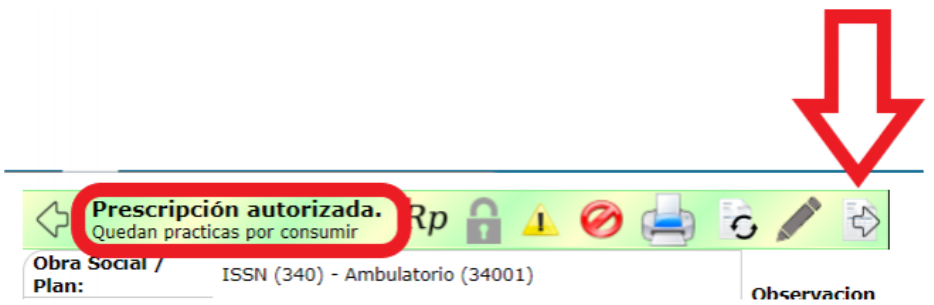

### **CONSUMO SIN TOKEN**

- Si el afiliado **NO POSEE LA APP** Al consumir, **NO SOLICITARÁ TOKEN**

Nota: en este ejemplo hay dos planes validados para el afiliado, En SIA eso significa UN consumo por plan. Por lo que debemos consumir dos veces.

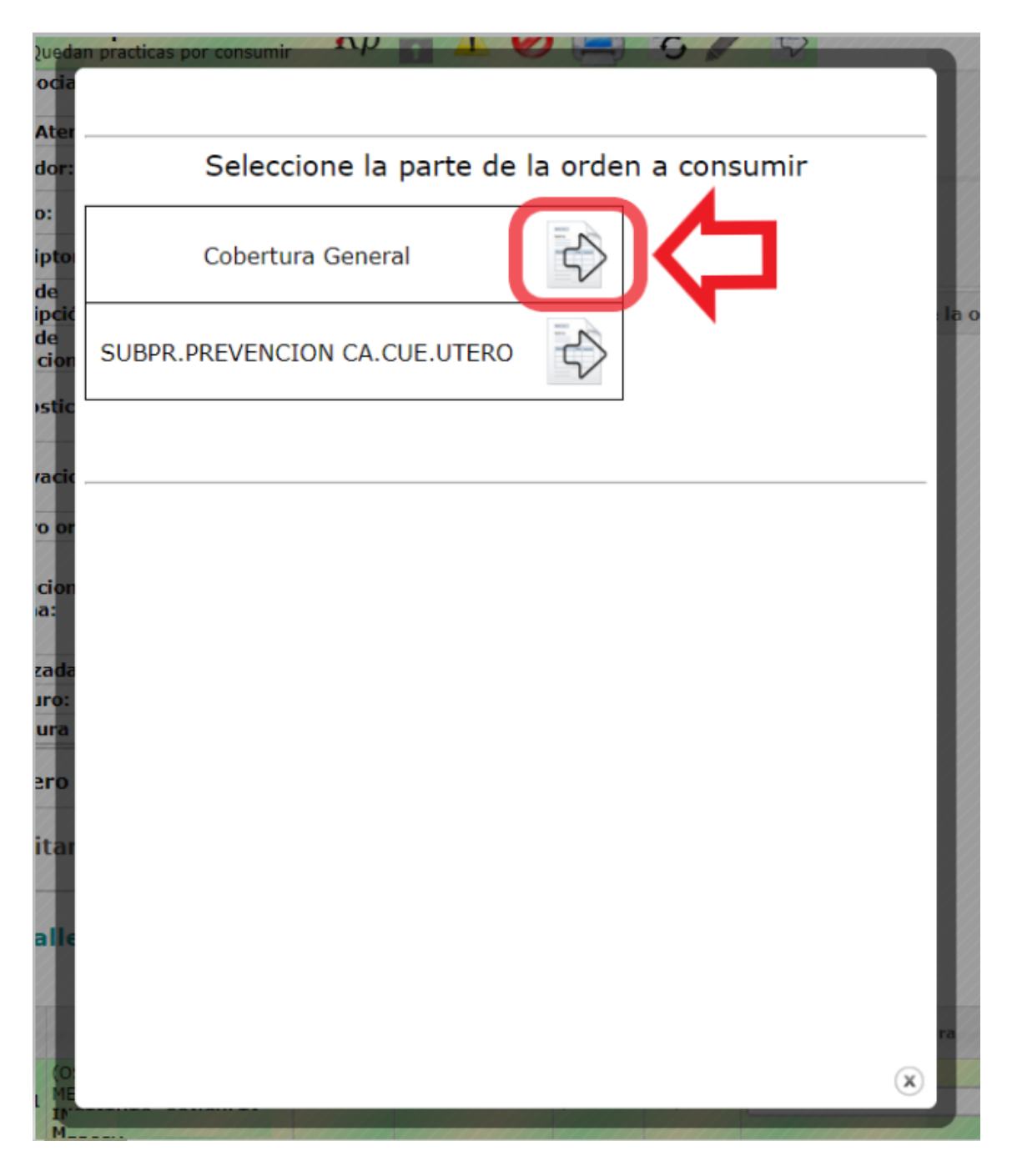

En el recuadro se marcará aquello consumido y lo que falte consumir.

UNA ORDEN PARCIALMENTE CONSUMIDA NO ES FACTURABLE. Por lo que recordar CONSUMIR todas las partes.

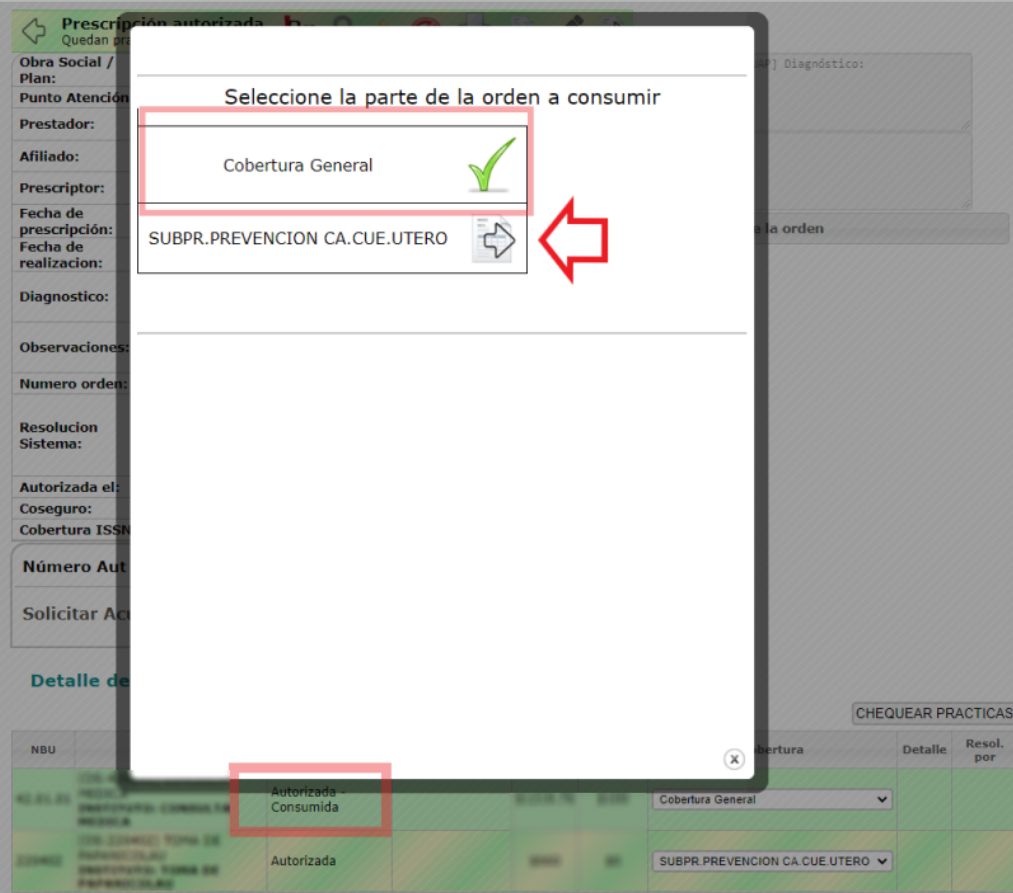

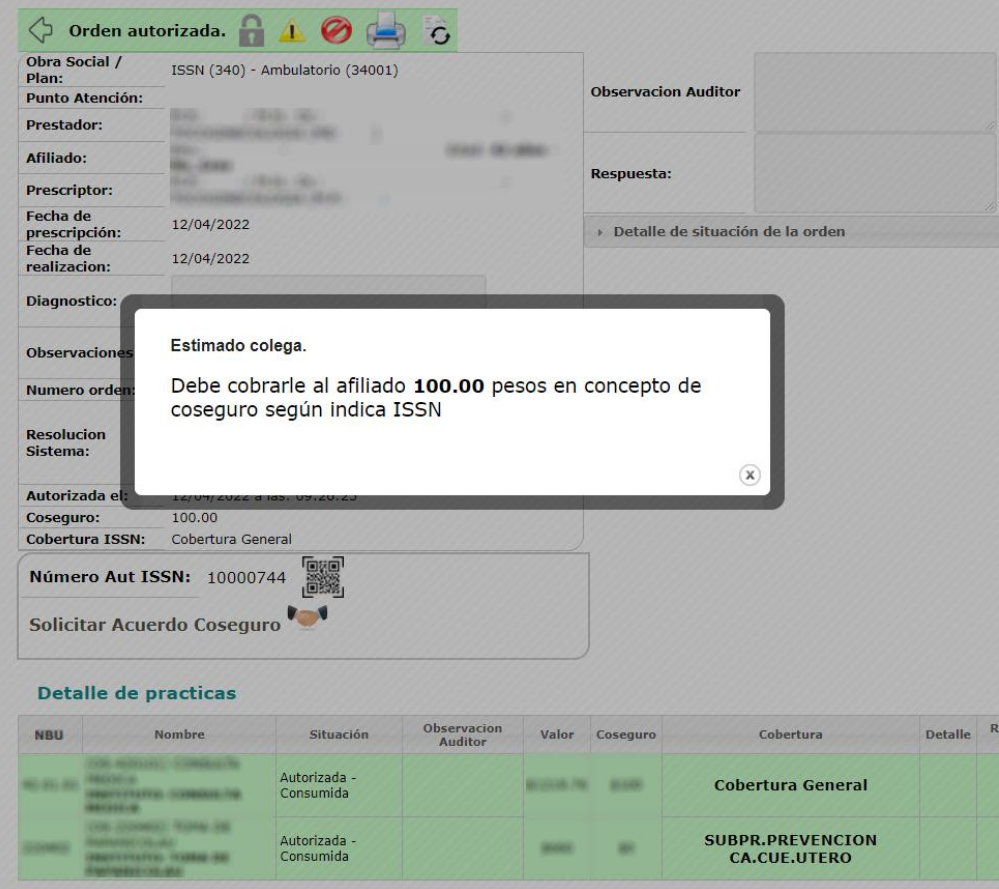

#### **CONSUMO CON TOKEN:**

El QR de tu PUNTO DE ATENCIÓN ES UNICO, No cambia de una orden a otra. Si querés tenerlo impreso podes desde cualquier orden hacer click aca:

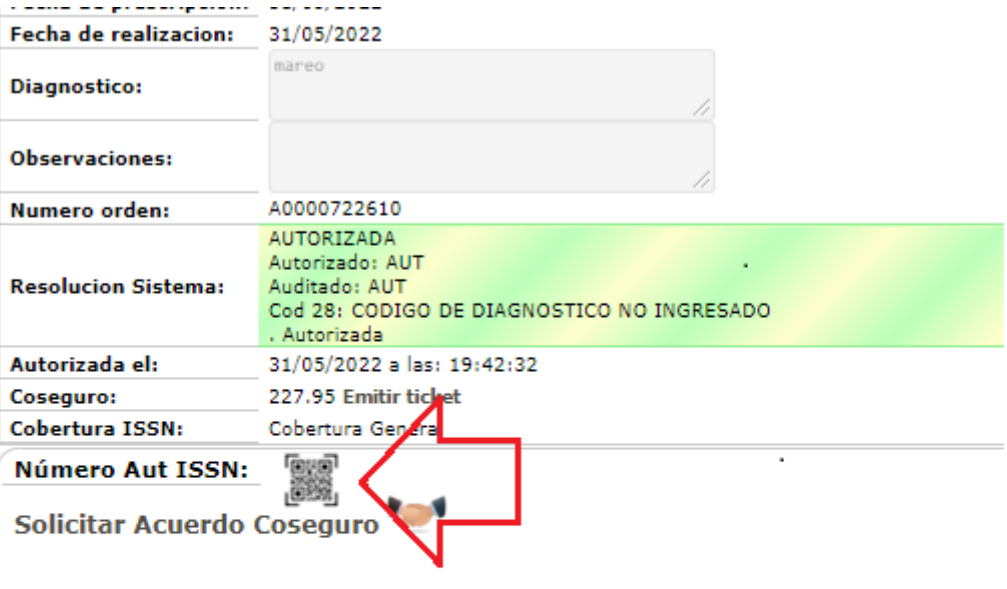

#### **Detalle de practicas**

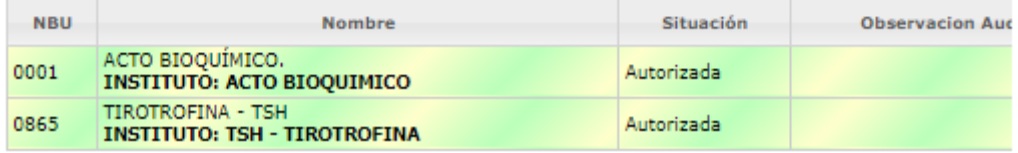

Se abrirá un recuadro que te va permitir imprimirlo. De todas maneras al consumir podrás verlo y mostrárselo al afiliado.

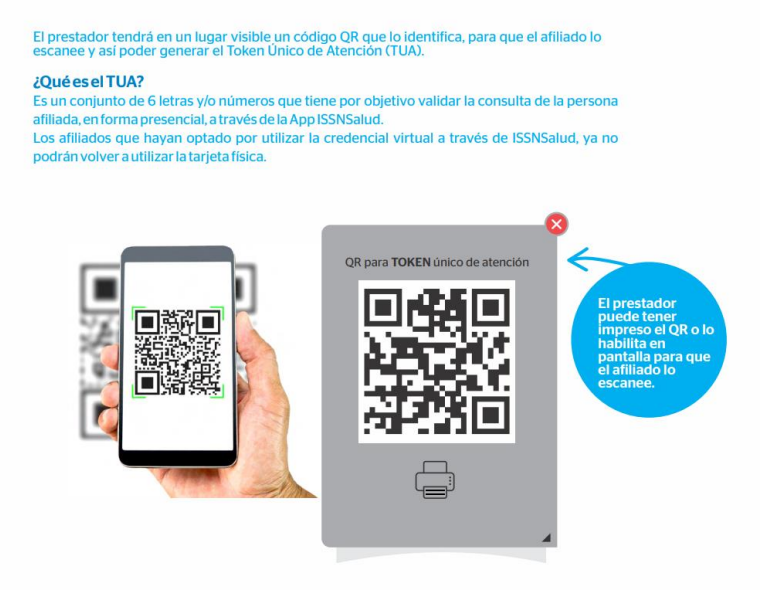

Al consumir, SUAP te va a indicar cuántos token son necesario para el correcto consumo total de la orden por plan. Y te muestra el QR de tu Punto de atención.

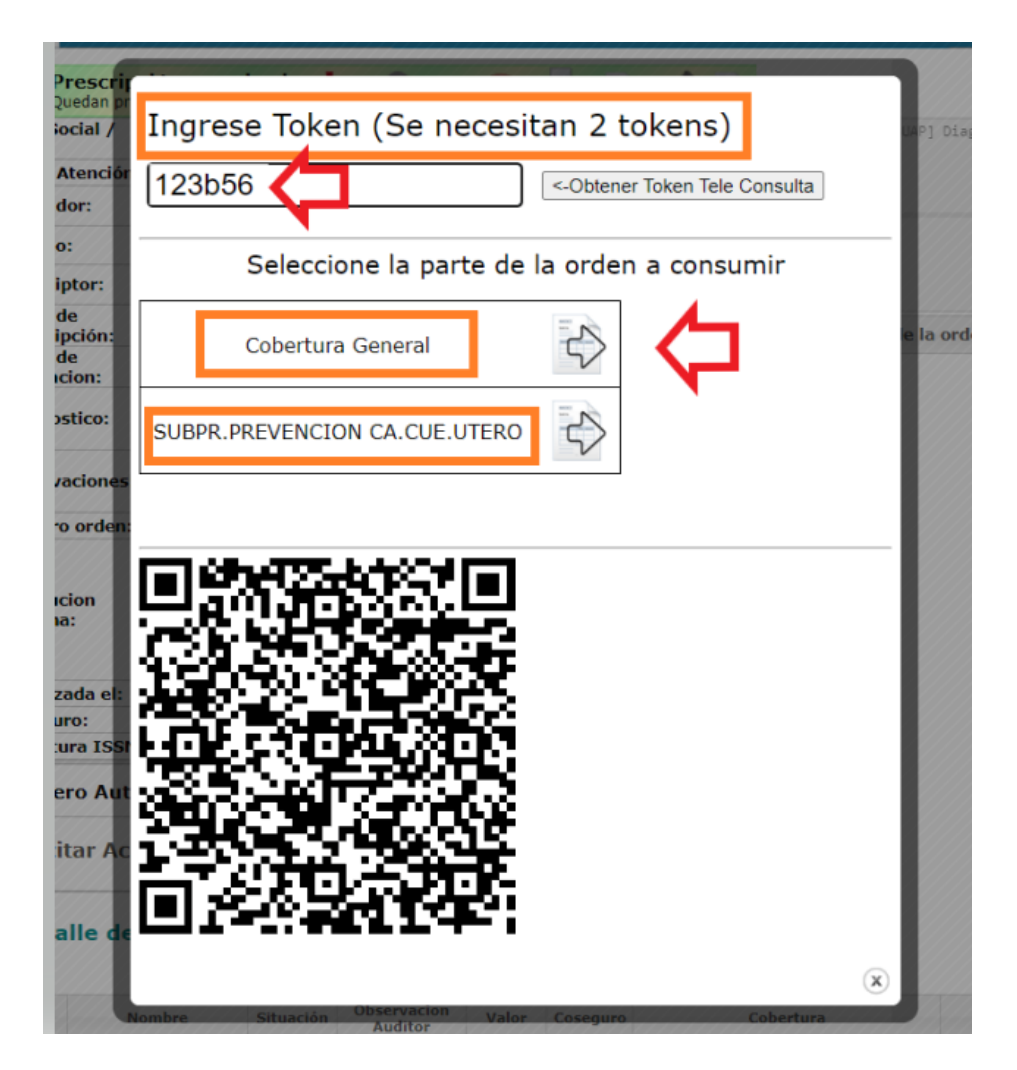

El token podes tenerlo impreso o mostrarle la pantalla al afiliado.

Se debe completar el token proporcionado por el afiliado y consumir.

*Nota: Repetir hasta consumir el total de las prácticas.*

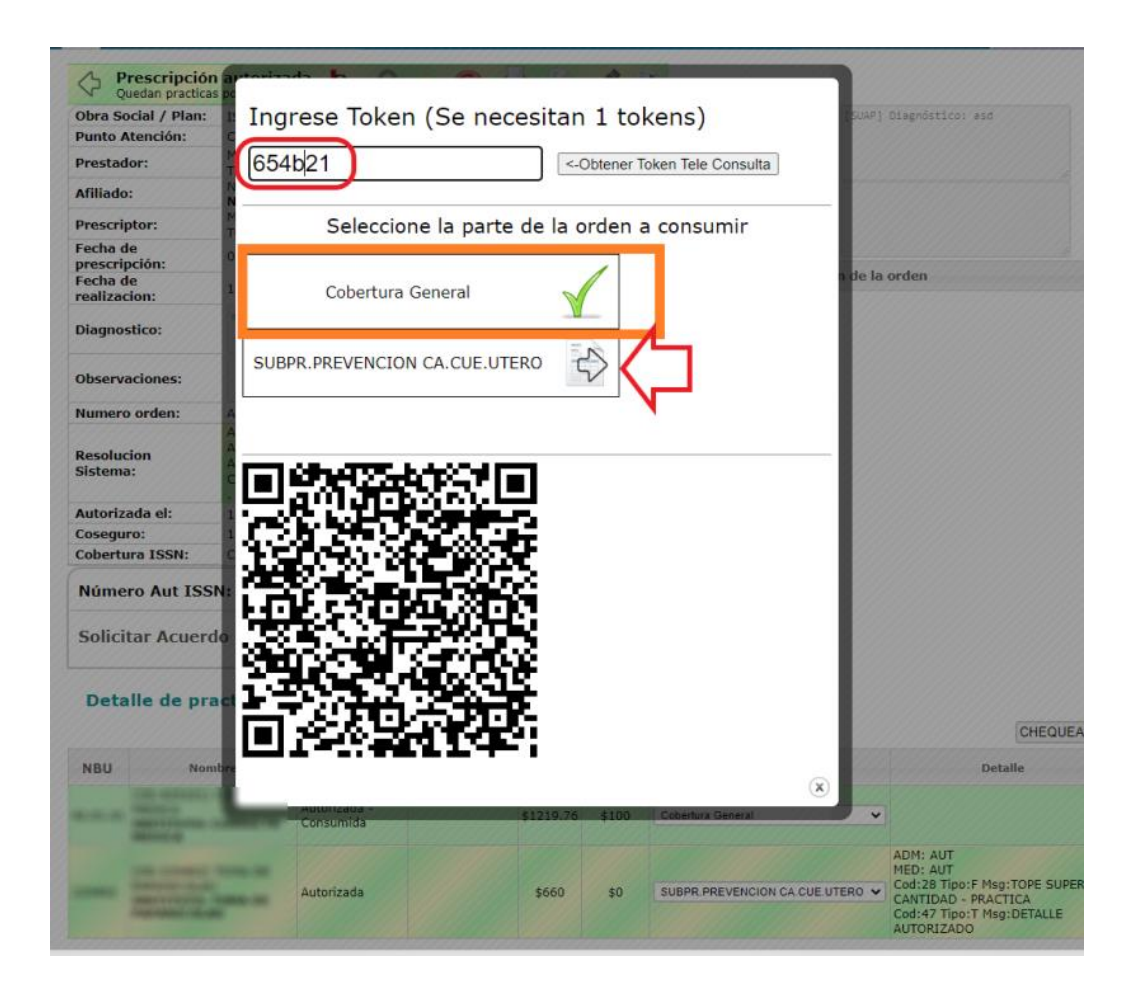

EN SUAP QUEDARÁ LA ORDEN AUTORIZADA:

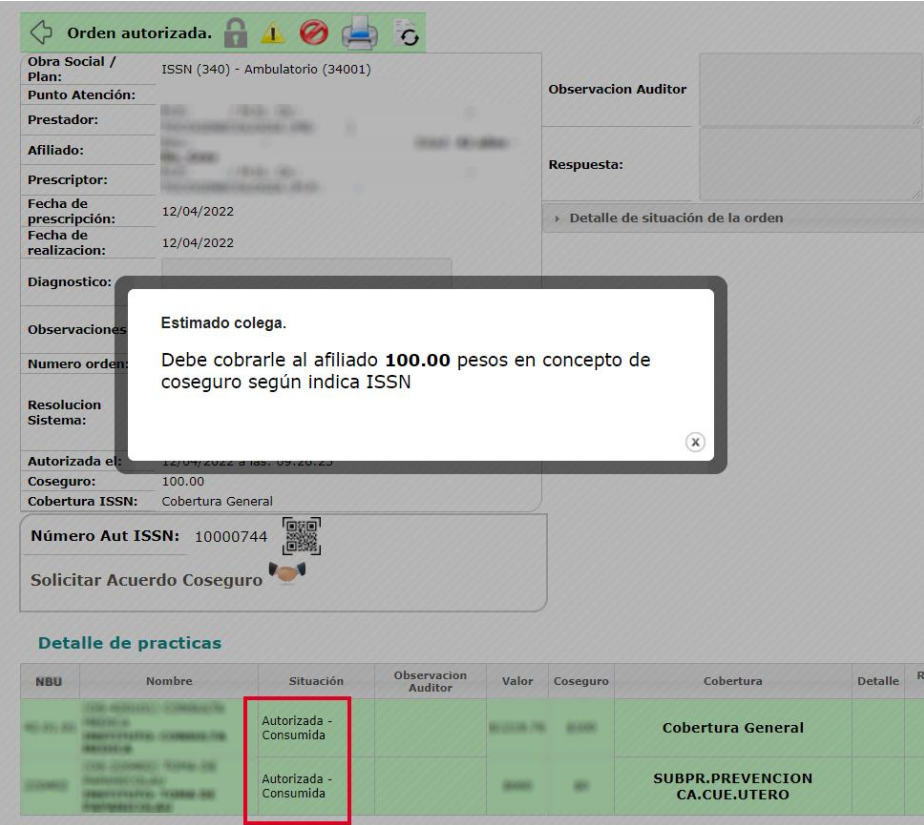